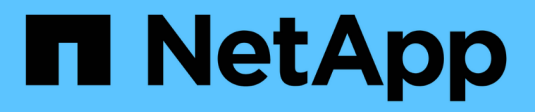

## **Mirroring asincrono**

SANtricity 11.6

NetApp February 12, 2024

This PDF was generated from https://docs.netapp.com/it-it/e-series-santricity-116/sm-mirroring/howasynchronous-mirroring-works.html on February 12, 2024. Always check docs.netapp.com for the latest.

# **Sommario**

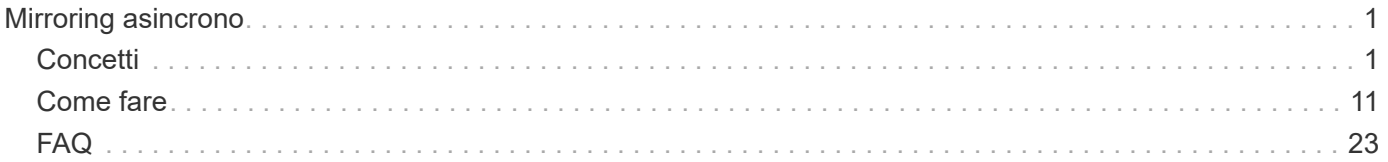

# <span id="page-2-0"></span>**Mirroring asincrono**

## <span id="page-2-1"></span>**Concetti**

## **Come funziona il mirroring asincrono**

Il mirroring asincrono copia i volumi di dati su richiesta o in base a una pianificazione, riducendo al minimo o evitando i downtime che potrebbero derivare da danneggiamento o perdita dei dati.

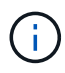

Il mirroring non è disponibile sullo storage array EF600.

Il mirroring asincrono acquisisce lo stato del volume primario in un determinato momento e copia solo i dati modificati dall'ultima acquisizione dell'immagine. Il sito primario può essere aggiornato immediatamente e il sito secondario può essere aggiornato in base alla larghezza di banda. Le informazioni vengono memorizzate nella cache e inviate in un secondo momento, man mano che le risorse di rete diventano disponibili.

Questo tipo di mirroring è ideale per soddisfare la richiesta di operazioni non-stop e, in generale, è molto più efficiente in termini di rete per processi periodici, come backup e archiviazione. I motivi per cui si utilizza il mirroring asincrono sono i seguenti:

- Consolidamento del backup remoto.
- Protezione da disastri locali o su vasta area.
- Sviluppo e test delle applicazioni su un'immagine point-in-time dei dati live.

#### **Sessione di mirroring asincrono**

Il mirroring asincrono acquisisce lo stato del volume primario in un determinato momento e copia solo i dati modificati dall'ultima acquisizione dell'immagine. Il mirroring asincrono consente l'aggiornamento immediato del sito primario e l'aggiornamento del sito secondario in base alla larghezza di banda. Le informazioni vengono memorizzate nella cache e inviate in un secondo momento, man mano che le risorse di rete diventano disponibili.

Una sessione di mirroring asincrono attiva prevede quattro passaggi principali.

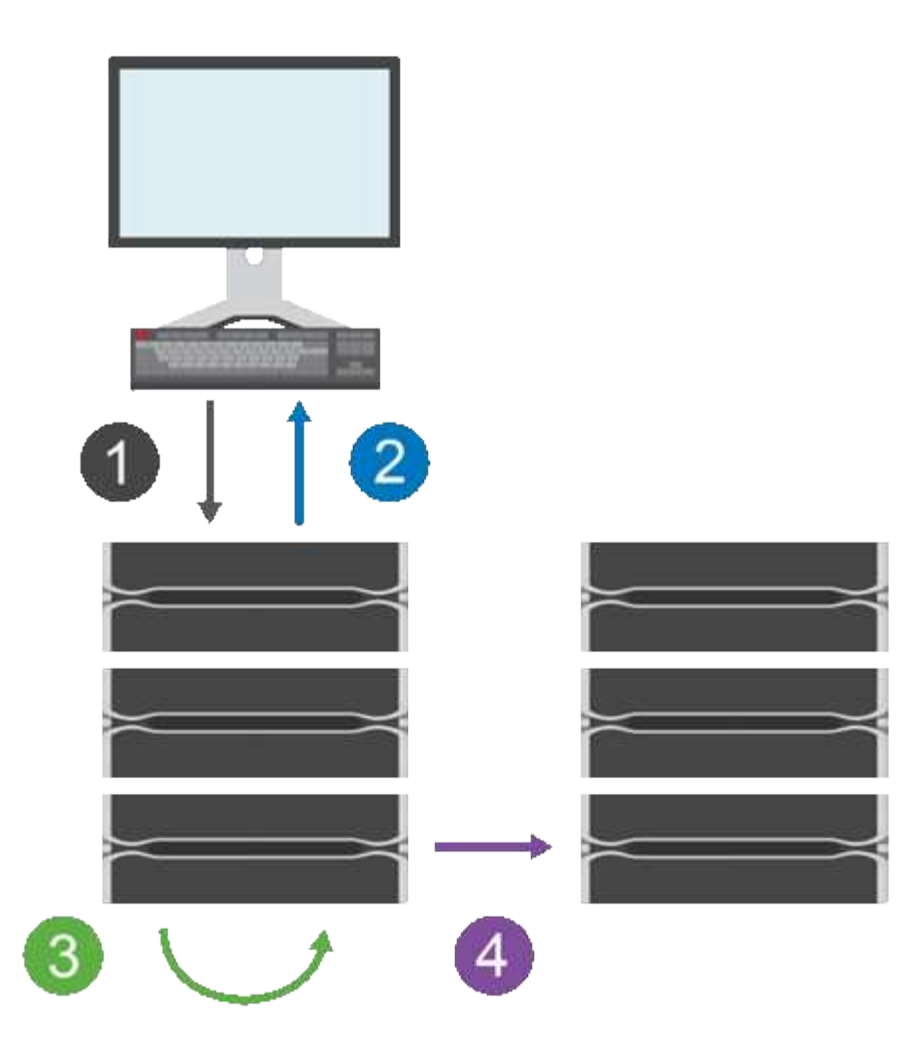

- 1. Un'operazione di scrittura viene eseguita per prima cosa sull'array di storage del volume primario.
- 2. Lo stato dell'operazione viene restituito all'host.
- 3. Tutte le modifiche apportate al volume principale vengono registrate e monitorate.
- 4. Tutte le modifiche vengono inviate all'array di storage del volume secondario come processo in background.

Questi passi vengono ripetuti in base agli intervalli di sincronizzazione definiti oppure i passi possono essere ripetuti manualmente se non sono definiti intervalli.

Il mirroring asincrono trasferisce i dati al sito remoto solo a intervalli prestabiliti, in modo che l'i/o locale non venga influenzato quasi tanto dalle connessioni di rete lente. Poiché questo trasferimento non è legato all'i/o locale, non influisce sulle prestazioni dell'applicazione. Pertanto, il mirroring asincrono può utilizzare connessioni più lente, come iSCSI, e funzionare su distanze più lunghe tra i sistemi storage locali e remoti.

Gli array di storage devono disporre di una versione firmware minima di 7.84. (Ciascuno di essi può eseguire diverse versioni del sistema operativo).

#### **Mirrorare gruppi di coerenza e coppie mirrorate**

Si crea un gruppo di coerenza mirror per stabilire la relazione di mirroring tra l'array di storage locale e l'array di storage remoto. La relazione di mirroring asincrono consiste in una coppia mirrorata: Un volume primario su un array di storage e un volume secondario su un altro array di storage.

L'array di storage contenente il volume primario si trova in genere nel sito primario e serve gli host attivi.

L'array di storage contenente il volume secondario si trova in genere in un sito secondario e contiene una replica dei dati. Il volume secondario in genere contiene una copia di backup dei dati e viene utilizzato per il disaster recovery.

#### **Impostazioni di sincronizzazione**

Quando si crea una coppia mirrorata, si definiscono anche la priorità di sincronizzazione e il criterio di risincronizzazione utilizzati dalla coppia mirrorata per completare l'operazione di risincronizzazione dopo un'interruzione della comunicazione.

Quando si crea un gruppo di coerenza mirror, si definiscono anche la priorità di sincronizzazione e il criterio di risincronizzazione per tutte le coppie mirrorate all'interno del gruppo. Le coppie mirrorate utilizzano la priorità di sincronizzazione e il criterio di risincronizzazione per completare l'operazione di risincronizzazione dopo un'interruzione della comunicazione.

I volumi primari e secondari di una coppia mirrorata possono non essere sincronizzati quando l'array di storage del volume primario non è in grado di scrivere i dati nel volume secondario. Questa condizione può essere causata dai seguenti problemi:

- Problemi di rete tra gli array di storage locali e remoti.
- Un volume secondario guasto.
- La sincronizzazione viene sospesa manualmente sulla coppia mirrorata.
- Conflitto di ruoli del gruppo mirror.

È possibile sincronizzare i dati sull'array di storage remoto manualmente o automaticamente.

#### **Capacità riservata e mirroring asincrono**

La capacità riservata viene utilizzata per tenere traccia delle differenze tra il volume primario e il volume secondario quando la sincronizzazione non avviene. Tiene inoltre traccia delle statistiche di sincronizzazione per ogni coppia mirrorata.

Ogni volume in una coppia mirrorata richiede una propria capacità riservata.

#### **Configurazione e gestione**

Per abilitare e configurare il mirroring tra due array, è necessario utilizzare l'interfaccia di Unified Manager. Una volta attivato il mirroring, è possibile gestire le coppie mirrorate e le impostazioni di sincronizzazione in System Manager.

## **Terminologia del mirroring asincrono**

Scopri come si applicano i termini del mirroring asincrono al tuo storage array.

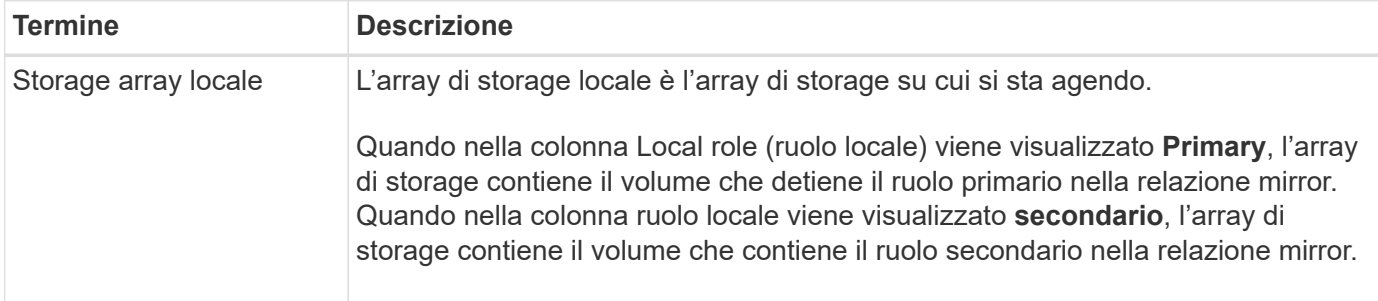

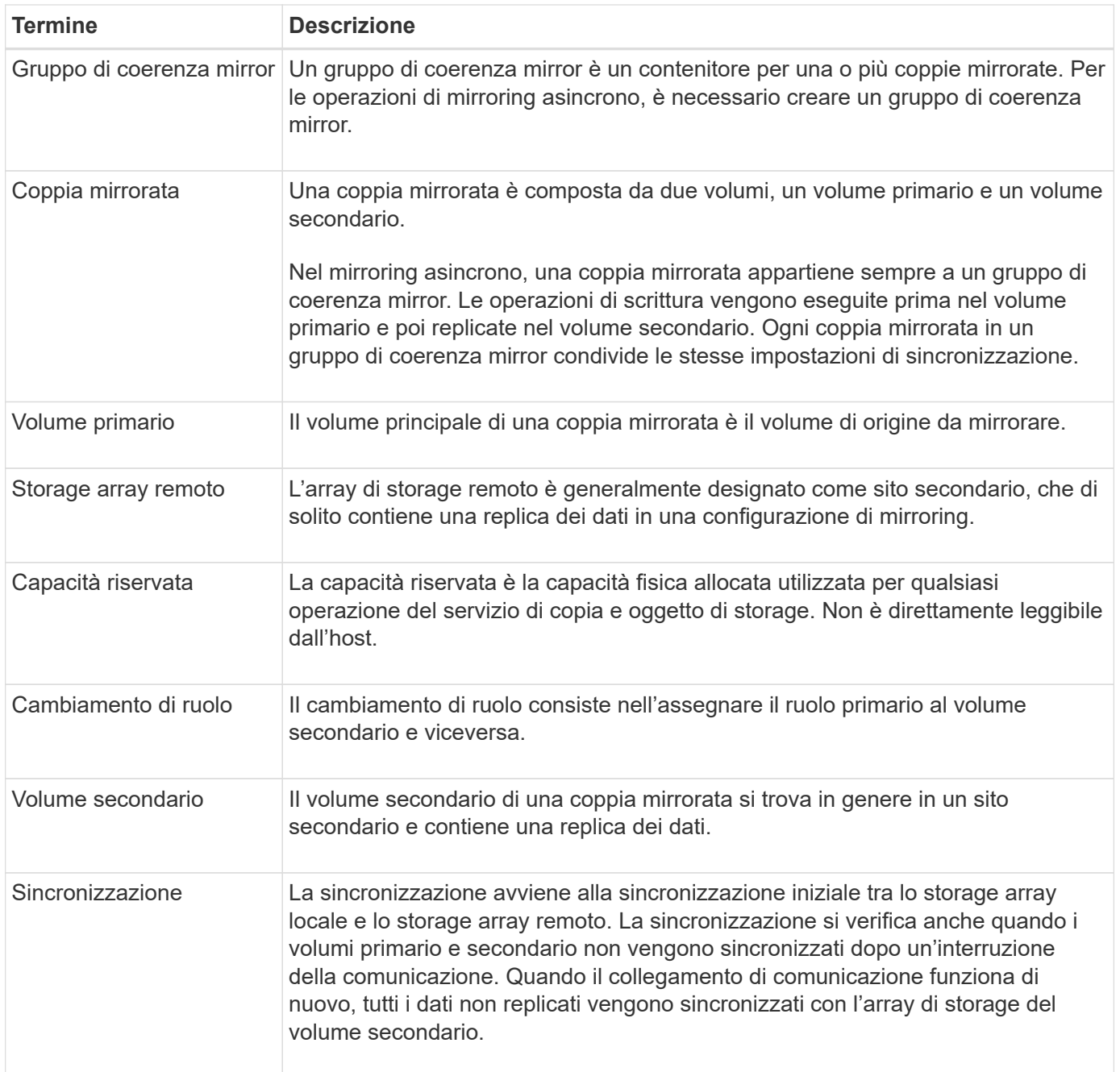

## **Workflow per il mirroring asincrono di un volume**

Il mirroring asincrono viene configurato utilizzando il seguente flusso di lavoro.

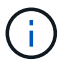

Questa funzione non è disponibile sul sistema storage EF600.

- 1. Eseguire la configurazione iniziale in Unified Manager:
	- a. Selezionare lo storage array locale come origine per il trasferimento dei dati.
	- b. Creare o selezionare un gruppo di coerenza mirror esistente, che è un contenitore per il volume primario sull'array locale e il volume secondario sull'array remoto. I volumi primario e secondario sono denominati "coppia mirrorata". Se si crea il gruppo di coerenza mirror per la prima volta, specificare se si desidera eseguire sincronizzazioni manuali o pianificate.
- c. Selezionare un volume primario dall'array di storage locale, quindi determinarne la capacità riservata. La capacità riservata è la capacità fisica allocata da utilizzare per l'operazione di copia.
- d. Selezionare un array di storage remoto come destinazione del trasferimento, un volume secondario, quindi determinarne la capacità riservata.
- e. Avviare il trasferimento iniziale dei dati dal volume primario al volume secondario. A seconda delle dimensioni del volume, il trasferimento iniziale potrebbe richiedere diverse ore.
- 2. Verificare l'avanzamento della sincronizzazione iniziale:
	- a. In Unified Manager, avviare System Manager per l'array locale.
	- b. In System Manager, visualizzare lo stato dell'operazione di mirroring. Una volta completato il mirroring, lo stato della coppia mirrorata è "ottimale".
- 3. **Opzionale:** è possibile riprogrammare o eseguire manualmente i trasferimenti di dati successivi in System Manager. Solo i blocchi nuovi e modificati vengono trasferiti dal volume primario al volume secondario.

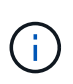

Poiché la replica asincrona è periodica, il sistema può consolidare i blocchi modificati e conservare la larghezza di banda della rete. L'impatto sul throughput di scrittura e sulla latenza di scrittura è minimo.

## **Requisiti per l'utilizzo del mirroring asincrono**

Se si prevede di utilizzare il mirroring asincrono, tenere presenti i seguenti requisiti.

#### **Gestore unificato SANtricity**

Per abilitare e configurare il mirroring tra due array, è necessario utilizzare l'interfaccia di Unified Manager. Unified Manager viene installato su un sistema host insieme al proxy dei servizi Web.

- Il servizio Web Services Proxy deve essere in esecuzione.
- Unified Manager deve essere in esecuzione sull'host locale tramite una connessione HTTPS.
- Unified Manager deve mostrare certificati SSL validi per lo storage array. È possibile accettare un certificato autofirmato o installare il proprio certificato di sicurezza utilizzando Unified Manager e accedere al **Certificate › Certificate Management** (Gestione certificati).

#### **Storage array**

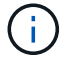

Il mirroring non è disponibile sullo storage array EF600.

- È necessario disporre di due array di storage.
- Ogni array di storage deve avere due controller.
- I due storage array devono essere rilevati in Unified Manager.
- Ciascun controller dell'array primario e secondario deve disporre di una porta di gestione Ethernet configurata e deve essere collegato alla rete.
- Gli array di storage dispongono di una versione firmware minima di 7.84. (Ciascuno di essi può eseguire diverse versioni del sistema operativo).
- È necessario conoscere la password per gli array di storage locali e remoti.
- È necessario disporre di capacità libera sufficiente sull'array di storage remoto per creare un volume secondario uguale o superiore al volume primario che si desidera eseguire il mirroring.

• Gli array di storage locali e remoti sono collegati tramite un fabric Fibre Channel o un'interfaccia iSCSI.

#### **Connessioni supportate**

Il mirroring asincrono può utilizzare connessioni FC o iSCSI o entrambe per la comunicazione tra sistemi storage locali e remoti. Al momento della creazione di un gruppo di coerenza mirror, l'amministratore può selezionare FC o iSCSI per quel gruppo se entrambi sono connessi all'array di storage remoto. Non esiste un failover da un tipo di canale all'altro.

Il mirroring asincrono utilizza le porte i/o lato host dell'array di storage per trasferire i dati mirrorati dal lato primario al lato secondario.

#### • **Mirroring tramite interfaccia Fibre Channel (FC)**

Ogni controller dello storage array dedica la porta host FC con il numero più alto alle operazioni di mirroring.

Se il controller dispone di porte FC di base e porte FC HIC (host Interface Card), la porta con il numero più alto si trova su un HIC. Tutti gli host connessi alla porta dedicata vengono disconnessi e non vengono accettate richieste di accesso all'host. Le richieste di i/o su questa porta vengono accettate solo dai controller che partecipano alle operazioni di mirroring.

Le porte di mirroring dedicate devono essere collegate a un ambiente fabric FC che supporti le interfacce del servizio di directory e del servizio di nomi. In particolare, FC-al e point-to-point non sono supportati come opzioni di connettività tra i controller che partecipano a relazioni mirror.

#### • **Mirroring tramite interfaccia iSCSI**

A differenza di FC, iSCSI non richiede una porta dedicata. Quando si utilizza il mirroring asincrono in ambienti iSCSI, non è necessario dedicare alcuna delle porte iSCSI front-end dello storage array per l'utilizzo con il mirroring asincrono; tali porte sono condivise sia per il traffico mirror asincrono che per le connessioni i/o host-to-array.

Il controller mantiene un elenco di sistemi storage remoti con i quali l'iSCSI Initiator tenta di stabilire una sessione. La prima porta che stabilisce correttamente una connessione iSCSI viene utilizzata per tutte le comunicazioni successive con l'array di storage remoto. Se la comunicazione non riesce, viene tentata una nuova sessione utilizzando tutte le porte disponibili.

Le porte iSCSI sono configurate a livello di array porta per porta. La comunicazione tra controller per la messaggistica di configurazione e il trasferimento dei dati utilizza le impostazioni globali, incluse le impostazioni per:

- VLAN: Per comunicare, i sistemi locali e remoti devono avere la stessa impostazione VLAN
- Porta di ascolto iSCSI
- Frame jumbo
- Priorità Ethernet

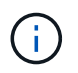

La comunicazione tra controller iSCSI deve utilizzare una porta di connessione host e non la porta Ethernet di gestione.

Il mirroring asincrono utilizza le porte i/o lato host dell'array di storage per trasferire i dati mirrorati dal lato primario al lato secondario. Poiché il mirroring asincrono è destinato a reti a latenza più elevata, a costi inferiori, le connessioni iSCSI (e quindi basate su TCP/IP) sono la soluzione ideale per l'IT. Quando si utilizza il

mirroring asincrono in ambienti iSCSI, non è necessario dedicare alcuna delle porte iSCSI front-end dell'array per l'utilizzo con il mirroring asincrono; tali porte sono condivise sia per il traffico mirror asincrono che per le connessioni i/o host-to-array

#### **Volumi mirrorati candidati**

- Il livello RAID, i parametri di caching e le dimensioni dei segmenti possono essere diversi sui volumi primario e secondario di una coppia di mirroring asincrono.
- Il volume secondario deve essere grande almeno quanto il volume primario.
- Un volume può partecipare a una sola relazione di mirroring.

#### **Capacità riservata**

- Un volume a capacità riservata è necessario per un volume primario e per un volume secondario in una coppia mirrorata per la registrazione delle informazioni di scrittura per il ripristino da ripristini del controller e altre interruzioni temporanee.
- Poiché sia il volume primario che il volume secondario di una coppia mirrorata richiedono ulteriore capacità riservata, è necessario assicurarsi di disporre di capacità libera su entrambi gli array di storage nella relazione mirror.

#### **Funzione di protezione del disco**

- Se si utilizzano dischi sicuri, il volume primario e il volume secondario devono disporre di impostazioni di sicurezza compatibili. Questa restrizione non viene applicata; pertanto, è necessario verificarla da soli.
- Se si utilizzano dischi sicuri, il volume primario e il volume secondario devono utilizzare lo stesso tipo di disco. Questa restrizione non viene applicata; pertanto, è necessario verificarla da soli.
- Se si utilizza Data Assurance (da), il volume primario e il volume secondario devono avere le stesse impostazioni da.

## **Stato del mirror asincrono**

Lo stato del mirror definisce lo stato dei gruppi di coerenza mirror e delle coppie di volumi mirrorati.

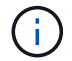

Questa funzione non è disponibile sul sistema storage EF600.

#### **Stato dei gruppi di coerenza mirror**

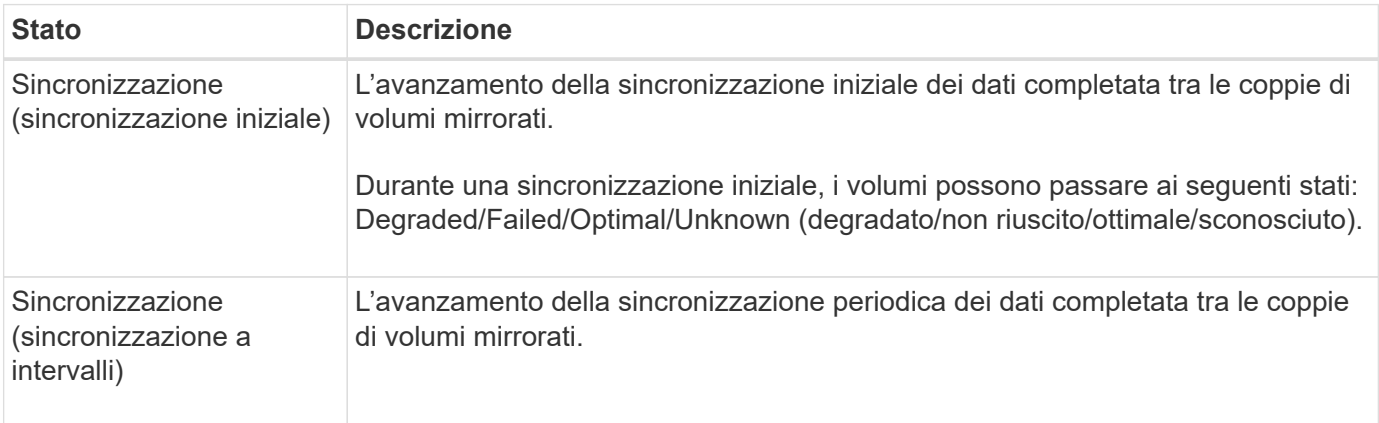

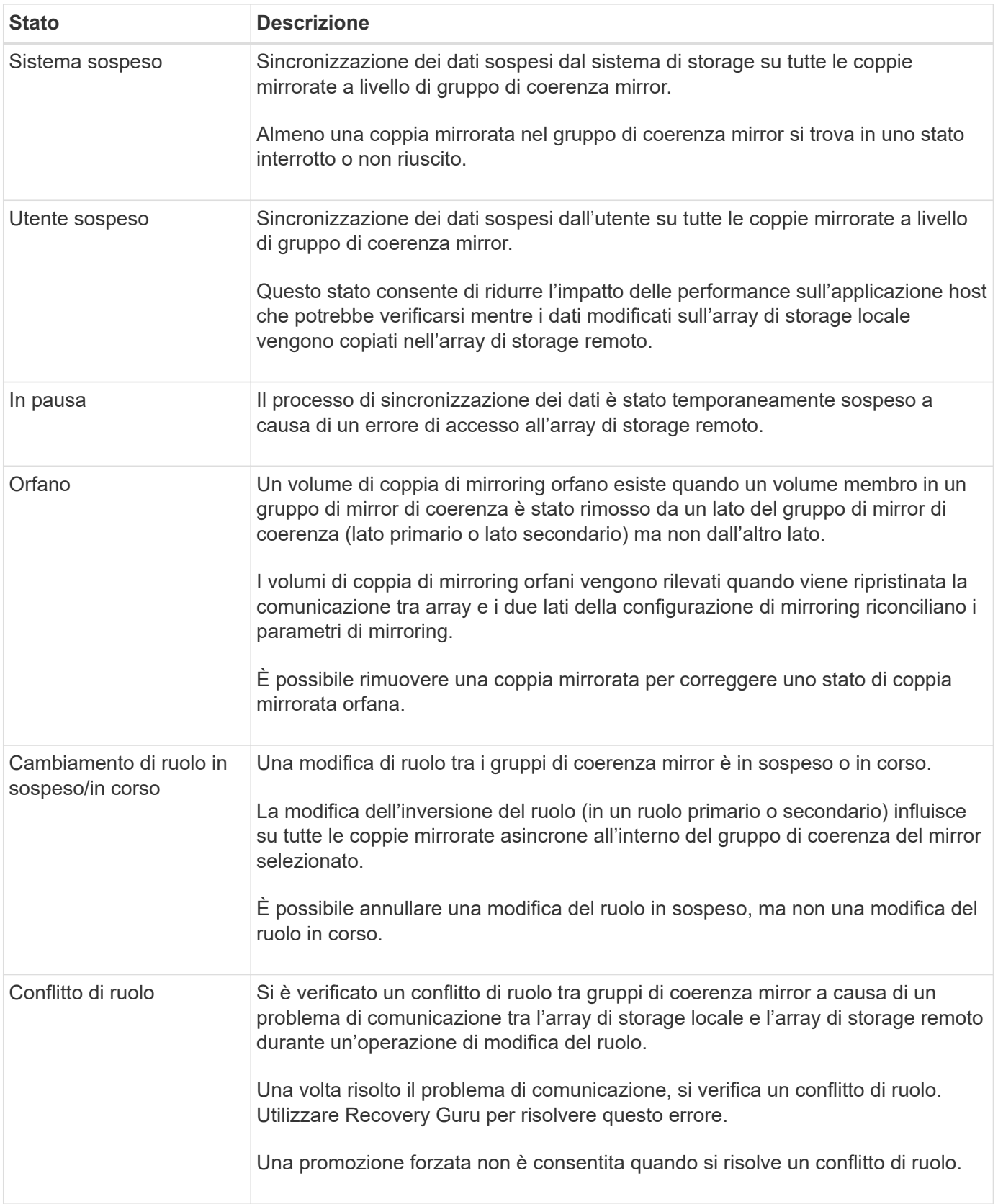

## **Stato delle coppie mirrorate**

Lo stato di una coppia mirrorata indica se i dati sul volume primario e sul volume secondario sono sincronizzati.

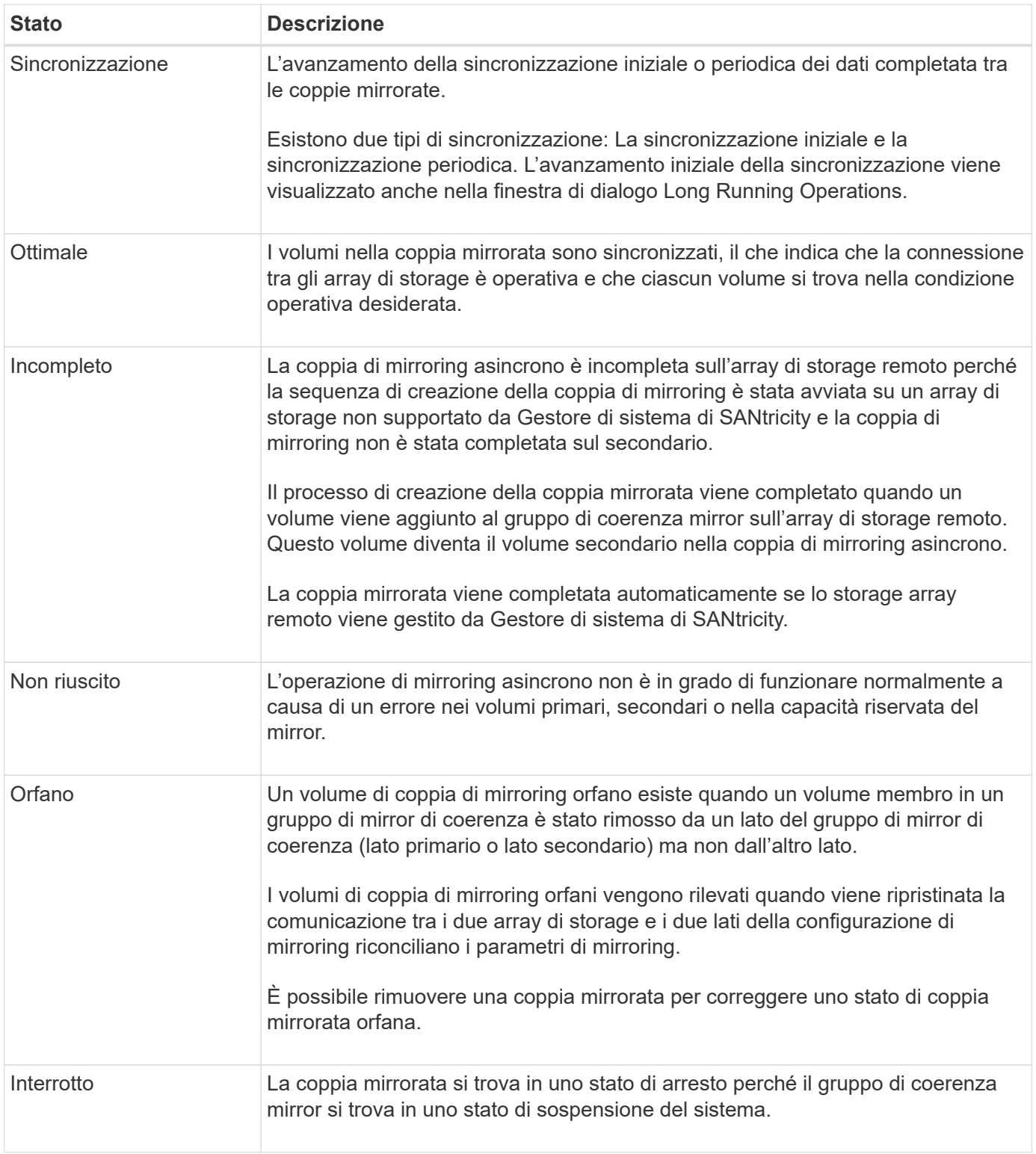

## **Proprietà del volume**

È possibile modificare il proprietario del controller preferito in una coppia mirrorata.

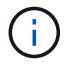

Questa funzione non è disponibile sul sistema storage EF600.

Se il volume primario della coppia mirrorata è di proprietà del controller A, anche il volume secondario sarà di proprietà del controller A dell'array di storage remoto. La modifica del proprietario del volume primario modifica automaticamente il proprietario del volume secondario per garantire che entrambi i volumi siano di proprietà dello stesso controller. Le attuali modifiche di proprietà sul lato primario si propagano automaticamente alle corrispondenti modifiche di proprietà correnti sul lato secondario.

Ad esempio, un volume primario è di proprietà del controller A, quindi si cambia il proprietario del controller in controller B. In questo caso, la successiva scrittura remota modifica il proprietario del controller del volume secondario da controller A a B. Poiché le modifiche alla proprietà dei controller sul lato secondario sono controllate dal lato primario, non richiedono alcun intervento speciale da parte dell'amministratore dello storage.

#### **Il controller viene ripristinato**

Una reimpostazione del controller determina una modifica della proprietà del volume sul lato primario, dal proprietario del controller preferito al controller alternativo nell'array di storage.

A volte, una scrittura remota viene interrotta da un ripristino del controller o da un ciclo di alimentazione dello storage array prima di poter essere scritta sul volume secondario. In questo caso, il controller non deve eseguire una sincronizzazione completa della coppia mirrorata.

Quando una scrittura remota è stata interrotta durante un ripristino del controller, il nuovo proprietario del controller sul lato primario legge le informazioni memorizzate in un file di log nel volume di capacità riservata del proprietario del controller preferito. Il nuovo proprietario del controller copia quindi i blocchi di dati interessati dal problema dal volume primario al volume secondario, eliminando la necessità di una sincronizzazione completa dei volumi mirrorati.

## **Modifica del ruolo di un gruppo di coerenza mirror**

È possibile modificare il ruolo tra coppie mirrorate in un gruppo di coerenza mirror. A tale scopo, è possibile eseguire il declassamento del gruppo di coerenza del mirror primario al ruolo secondario o promuovere il gruppo di coerenza del mirror secondario al ruolo primario.

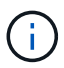

Questa funzione non è disponibile sul sistema storage EF600.

Esaminare le seguenti informazioni sull'operazione di cambiamento di ruolo:

- La modifica del ruolo influisce su tutte le coppie mirrorate all'interno del gruppo di coerenza mirror selezionato.
- Quando un gruppo di coerenza mirror viene retrocesso al ruolo secondario, tutte le coppie mirrorate all'interno di quel gruppo di coerenza mirror vengono anche retrocesse al ruolo secondario e viceversa.
- Quando il gruppo di coerenza del mirror primario viene retrocesso nel ruolo secondario, gli host assegnati ai volumi membri all'interno di tale gruppo non hanno più accesso in scrittura.
- Quando un gruppo di coerenza mirror viene promosso al ruolo primario, tutti gli host che accedono ai volumi membri all'interno di tale gruppo sono ora in grado di scriverli.
- Se l'array di storage locale non riesce a comunicare con l'array di storage remoto, è possibile forzare la modifica del ruolo nell'array di storage locale.

#### **Forza il cambiamento di ruolo**

È possibile forzare una modifica del ruolo tra gruppi di coerenza mirror quando un problema di comunicazione tra l'array di storage locale e l'array di storage remoto impedisce la promozione dei volumi membri all'interno

del gruppo di coerenza mirror secondario o la demozione dei volumi membri all'interno della coerenza mirror primaria gruppo.

È possibile forzare il gruppo di coerenza mirror sul lato secondario a passare al ruolo primario. Quindi, l'host di ripristino può accedere ai volumi membri promossi di recente all'interno del gruppo di coerenza mirror e le operazioni di business possono continuare.

#### **Quando è consentita e non è consentita una promozione forzata?**

La promozione forzata di un gruppo di coerenza mirror è consentita solo se tutti i volumi membri del gruppo di coerenza mirror sono stati sincronizzati e dispongono di punti di ripristino coerenti.

La promozione forzata di un gruppo di coerenza mirror non è consentita nelle seguenti condizioni:

- Tutti i volumi membri di un gruppo di coerenza mirror sono in fase di sincronizzazione iniziale.
- I volumi membri di un gruppo di coerenza mirror non dispongono di un'immagine point-in-time del punto di ripristino (ad esempio, a causa di un errore di capacità riservata completa).
- Il gruppo di coerenza mirror non contiene volumi membri.
- Il gruppo di coerenza mirror si trova negli stati Failed (non riuscito), role-Change-Pending (in attesa di modifica ruolo) o role-Change-in-Progress (Modifica in corso ruolo) oppure in caso di guasto di uno qualsiasi dei volumi membri associati o dei volumi di capacità riservati.

#### **Conflitto di ruoli del gruppo mirror**

Quando viene risolto un problema di comunicazione tra gli array di storage locali e remoti, si verifica una condizione di conflitto di ruolo di Mirror Group. Utilizzare Recovery Guru per risolvere questo errore. Una promozione forzata non è consentita quando si risolve un conflitto a doppio ruolo.

Per evitare la condizione di conflitto di ruolo del gruppo di mirroring e le successive fasi di ripristino, attendere che la connessione tra gli array di storage sia operativa per forzare la modifica del ruolo.

#### **Stato in corso del cambiamento di ruolo**

Se due array di storage in una configurazione di mirroring si disconnettono e il lato primario di un gruppo di coerenza di mirroring viene sottoposto a demartazione forzata su un ruolo secondario e il lato secondario di un gruppo di coerenza di mirroring viene promosso forzatamente a un ruolo primario, Quindi, quando viene ripristinata la comunicazione, i gruppi di coerenza mirror su entrambi gli array di storage vengono posizionati nello stato role-Change-in-Progress.

Il sistema completa il processo di modifica del ruolo trasferendo i registri delle modifiche, eseguendo una nuova sincronizzazione, impostando lo stato del gruppo di coerenza mirror su uno stato operativo normale e continuando con le sincronizzazioni periodiche.

## <span id="page-12-0"></span>**Come fare**

## **Gestire gruppi di coerenza mirror**

#### **Verificare la comunicazione per i gruppi di coerenza mirror**

È possibile verificare il collegamento di comunicazione per diagnosticare eventuali problemi di comunicazione tra l'array di storage locale e l'array di storage remoto associato a un gruppo di coerenza mirror.

#### **Prima di iniziare**

Il gruppo di coerenza mirror che si desidera testare deve esistere sugli array di storage locali e remoti.

#### **A proposito di questa attività**

È possibile eseguire quattro diversi test:

- **Connettività** verifica che i due controller dispongano di un percorso di comunicazione. Il test di connettività invia un messaggio inter-array tra gli array di storage, quindi convalida l'esistenza del gruppo di coerenza mirror corrispondente sull'array di storage remoto. Inoltre, convalida che i volumi membri del gruppo di coerenza mirror sull'array di storage remoto corrispondano ai volumi membri del gruppo di coerenza mirror sull'array di storage locale.
- **Latency** Invia un comando SCSI Test Unit a ciascun volume mirrorato dell'array di storage remoto associato al gruppo di coerenza mirror per verificare la latenza minima, media e massima.
- **Bandwidth** Invia due messaggi tra array all'array di storage remoto per verificare la larghezza di banda minima, media e massima, nonché la velocità di collegamento negoziata della porta sull'array che esegue il test.
- **Port Connections** Mostra la porta utilizzata per il mirroring sull'array di storage locale e la porta che riceve i dati mirrorati sull'array di storage remoto.

#### **Fasi**

- 1. Selezionare **Storage › Asynchronous Mirroring**.
- 2. Selezionare la scheda **Mirror Consistency Groups** (gruppi di coerenza mirror), quindi selezionare il gruppo di coerenza mirror che si desidera sottoporre a test.
- 3. Selezionare **Test di comunicazione**.

Viene visualizzata la finestra di dialogo **Test di comunicazione**.

- 4. Selezionare uno o più test di comunicazione da eseguire tra gli array storage locali e remoti associati al gruppo di coerenza mirror selezionato, quindi fare clic su **Test**.
- 5. Esaminare le informazioni visualizzate nella finestra dei risultati.

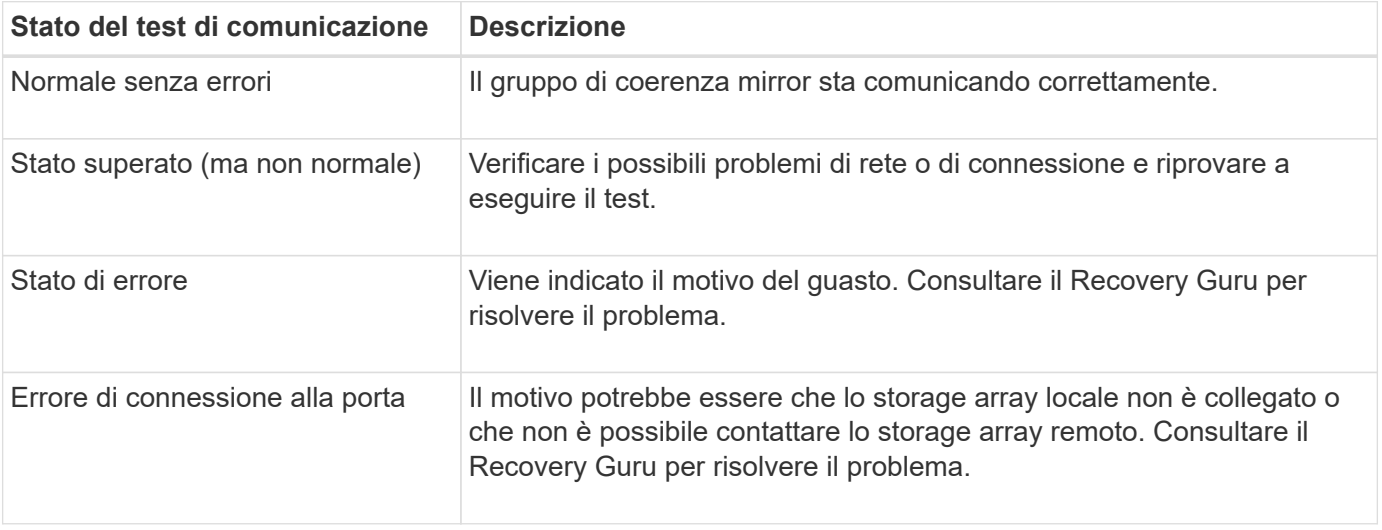

#### **Al termine**

Al termine del test di comunicazione, questa finestra di dialogo mostra lo stato normale, superato o non riuscito.

Se il test di comunicazione restituisce uno stato Failed (non riuscito), il test continua a essere eseguito dopo la chiusura di questa finestra di dialogo fino a quando non viene ripristinata la comunicazione tra i gruppi di coerenza mirror.

#### **Sospendere o riprendere la sincronizzazione per il gruppo di coerenza mirror**

È possibile sospendere o riprendere la sincronizzazione dei dati su tutte le coppie mirrorate all'interno di un gruppo di coerenza mirror, che è più efficiente della sospensione o della ripresa della sincronizzazione su singole coppie mirrorate.

#### **A proposito di questa attività**

La sospensione e la ripresa della sincronizzazione sui gruppi contribuisce a ridurre l'impatto delle performance sull'applicazione host, che potrebbe verificarsi durante la copia di tutti i dati modificati sull'array di storage locale nell'array di storage remoto.

Lo stato del gruppo di coerenza mirror e delle relative coppie mirrorate rimane sospeso fino a quando non si utilizza l'opzione Resume (Riprendi) per riprendere l'attività di sincronizzazione.

#### **Fasi**

- 1. Selezionare **Storage › Asynchronous Mirroring**.
- 2. Selezionare la scheda **Mirror Consistency Groups**.

Viene visualizzata la tabella Mirrored Consistency Group (Gruppo di coerenza mirrorato) che mostra tutti i gruppi di coerenza mirror associati all'array di storage.

3. Selezionare il gruppo di coerenza mirror che si desidera sospendere o riprendere, quindi selezionare **More › Suspend** o **More › Resume**.

Il sistema visualizza una conferma.

4. Selezionare **Sì** per confermare.

#### **Risultati**

System Manager esegue le seguenti operazioni:

- Sospende o riprende il trasferimento dei dati tra tutte le coppie mirrorate in un gruppo di coerenza mirror senza rimuovere la relazione mirror.
- Registra tutti i dati scritti sul lato primario del gruppo di coerenza del mirror mentre il gruppo di mirroring è sospeso e scrive automaticamente i dati sul lato secondario del gruppo di coerenza del mirror quando il gruppo di mirroring viene ripristinato. Non è richiesta una sincronizzazione completa.
- Per i gruppi di coerenza *sospesi* mirror, visualizza **sospesi dall'utente** nella tabella Mirror Consistency Groups.
- Per un gruppo di coerenza mirror *ripristinato*, i dati scritti nei volumi primari mentre il gruppo di coerenza mirror è stato sospeso vengono scritti immediatamente nei volumi secondari. La sincronizzazione periodica riprende se è stato impostato un intervallo di sincronizzazione automatico.

#### **Modificare le impostazioni di sincronizzazione per un gruppo di coerenza mirror**

È possibile modificare le impostazioni di sincronizzazione e le soglie di avviso utilizzate dal gruppo di coerenza del mirror sull'array di storage locale quando i dati vengono inizialmente sincronizzati o quando i dati vengono nuovamente sincronizzati durante le

operazioni di mirroring asincrono.

#### **A proposito di questa attività**

La modifica delle impostazioni di sincronizzazione influisce sulle operazioni di sincronizzazione di tutte le coppie mirrorate all'interno del gruppo di coerenza mirror.

#### **Fasi**

- 1. Selezionare **Storage › Asynchronous Mirroring**.
- 2. Selezionare la scheda **Mirror Consistency Groups**.

Viene visualizzata la tabella Mirrored Consistency Group (Gruppo di coerenza mirrorato) che mostra tutti i gruppi di coerenza mirror associati all'array di storage.

3. Selezionare il gruppo di coerenza mirror che si desidera modificare, quindi selezionare **Altro › Modifica impostazioni**.

Viene visualizzata la finestra di dialogo Edit Settings (Modifica impostazioni).

4. Modificare le impostazioni di sincronizzazione e avviso in base alle esigenze, quindi fare clic su **Save** (Salva).

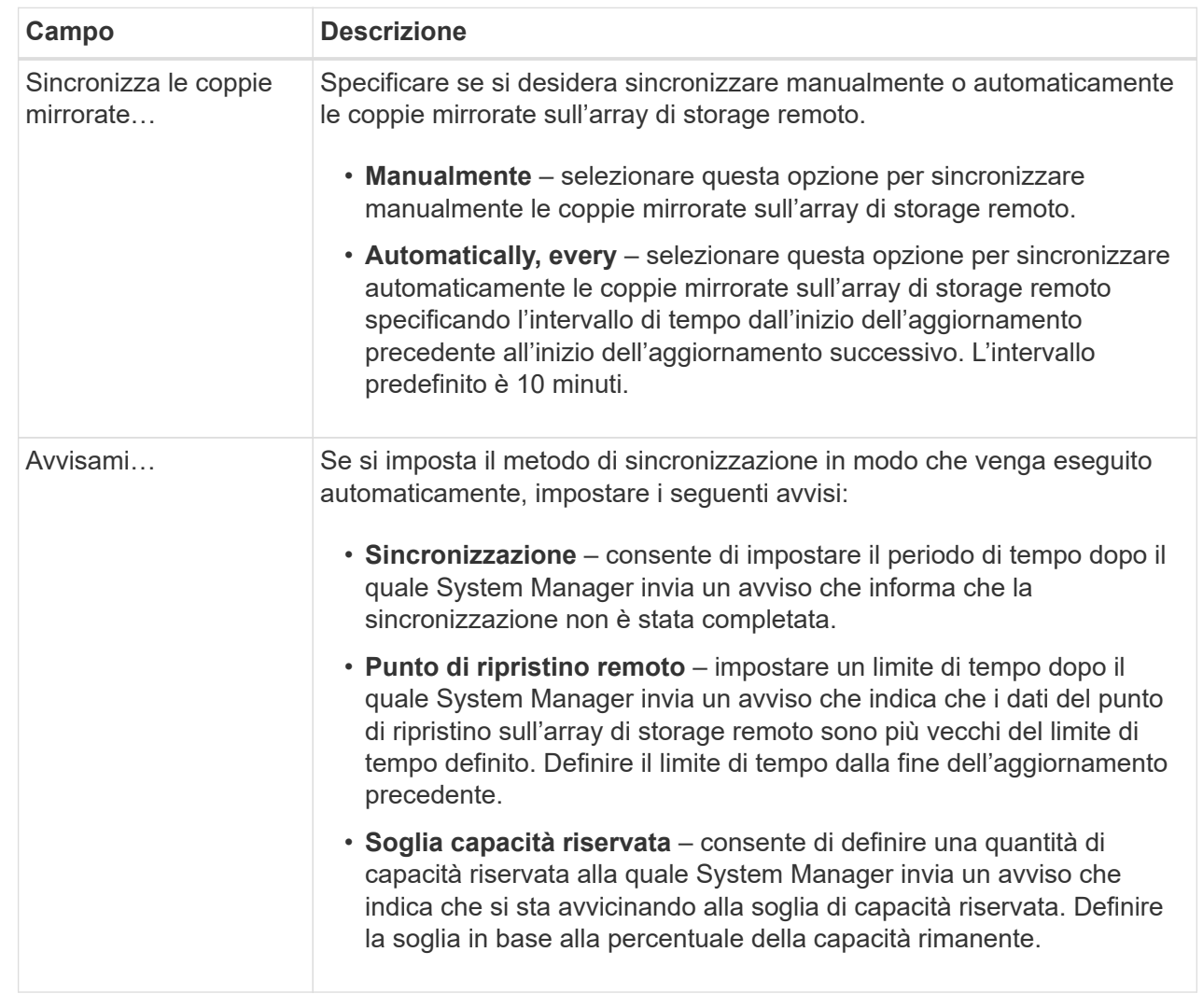

#### **Risultati**

System Manager modifica le impostazioni di sincronizzazione per ogni coppia mirrorata nel gruppo di coerenza mirror.

#### **Risincronizzare manualmente il gruppo di coerenza mirror**

È possibile avviare manualmente la risincronizzazione per tutte le coppie mirrorate all'interno di un gruppo di coerenza mirror.

#### **Fasi**

- 1. Selezionare **Storage › Synchronous Mirroring**.
- 2. Selezionare la scheda **Mirror Consistency Groups**.

Viene visualizzata la tabella Mirror Consistency Group (Gruppo di coerenza mirror) che visualizza tutti i gruppi di coerenza mirror associati all'array di storage.

3. Selezionare il gruppo di coerenza mirror che si desidera risincronizzare, quindi selezionare **More › Manually resincronize**.

Il sistema visualizza una conferma.

4. Selezionare **Sì** per confermare.

#### **Risultati**

Il sistema esegue le seguenti operazioni:

- Avvia la risincronizzazione dei dati su tutte le coppie mirrorate all'interno del gruppo di coerenza del mirror selezionato.
- Aggiorna i dati modificati dall'array di storage locale all'array di storage remoto.

#### **Visualizzare la quantità di dati non sincronizzati tra gruppi di coerenza mirror**

È possibile visualizzare la quantità di dati non sincronizzati tra i gruppi di coerenza mirror sull'array di storage locale e sull'array di storage remoto. Mentre il gruppo di coerenza mirror si trova in uno stato non sincronizzato, non viene eseguita alcuna attività di mirroring.

#### **A proposito di questa attività**

È possibile eseguire questa attività quando il gruppo di coerenza mirror selezionato contiene coppie mirrorate e quando la sincronizzazione non è attualmente in corso.

#### **Fasi**

- 1. Selezionare **Storage › Asynchronous Mirroring**.
- 2. Selezionare la scheda **Mirror Consistency Groups**.

Viene visualizzata la tabella Mirror Consistency Group (Gruppo di coerenza mirror) che visualizza tutti i gruppi di coerenza mirror associati all'array di storage.

3. Fare clic su **Altro › Visualizza quantità di dati non sincronizzati**.

Se esistono dati non sincronizzati, i valori della tabella lo riflettono. La colonna data amount (quantità dati) elenca la quantità di dati non sincronizzati in MiB.

#### **Aggiornare l'indirizzo IP remoto**

È possibile aggiornare l'indirizzo IP iSCSI dell'array di storage remoto per ristabilire la connessione con l'array di storage locale.

#### **Prima di iniziare**

Sia lo storage array locale che quello remoto devono essere configurati per il mirroring asincrono utilizzando una connessione iSCSI.

#### **Fasi**

- 1. Selezionare **Storage › Asynchronous Mirroring**.
- 2. Selezionare la scheda **Mirror Consistency Groups**.

La tabella Mirror Consistency Group visualizza tutti i gruppi di coerenza mirror associati all'array di storage.

3. Selezionare il gruppo di coerenza mirror che si desidera aggiornare, quindi selezionare **altro › Aggiorna**

#### **indirizzo IP remoto**.

Viene visualizzata la finestra di dialogo **Update Remote IP Address** (Aggiorna indirizzo IP remoto).

4. Selezionare **Update** (Aggiorna) per aggiornare l'indirizzo IP iSCSI dell'array di storage remoto.

#### **Risultati**

Il sistema ripristina l'indirizzo IP dell'array di storage remoto per ristabilire la connessione con l'array di storage locale.

#### **Impostare il ruolo del gruppo di coerenza mirror su primario o secondario**

È possibile modificare il ruolo tra gruppi di coerenza mirror a scopo amministrativo o in caso di disastro nell'array di storage locale.

#### **A proposito di questa attività**

I gruppi di coerenza mirror creati sull'array di storage locale ricopriscono il ruolo principale. I gruppi di coerenza mirror creati sull'array di storage remoto ricopriscono il ruolo secondario. È possibile declassare il gruppo di coerenza mirror locale in un ruolo secondario o promuovere il gruppo di coerenza mirror remoto in un ruolo primario.

#### **Fasi**

- 1. Selezionare **Storage › Asynchronous Mirroring**.
- 2. Selezionare la scheda **Mirror Consistency Groups**.

Viene visualizzata la tabella Mirror Consistency Group (Gruppo di coerenza mirror) che visualizza tutti i gruppi di coerenza mirror associati all'array di storage.

3. Selezionare il gruppo di coerenza mirror per il quale si desidera modificare il ruolo, quindi selezionare **More › Cambia ruolo in <Primary | Secondary>.**

Il sistema visualizza una conferma.

4. Confermare che si desidera modificare il ruolo del gruppo di coerenza mirror, quindi fare clic su **Cambia ruolo**.

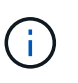

Il sistema visualizza la finestra di dialogo **Impossibile contattare lo Storage Array** quando viene richiesta una modifica del ruolo, ma non è possibile contattare lo storage array remoto. Fare clic su **Sì** per forzare la modifica del ruolo.

#### **Risultati**

System Manager esegue le seguenti operazioni:

- La tabella Mirror Consistency Group visualizza lo stato "in sospeso" o "in corso" accanto al gruppo di coerenza mirror sottoposto alla modifica del ruolo. È possibile annullare un'operazione di modifica del ruolo in sospeso facendo clic sul collegamento **Annulla** nella cella della tabella.
- Se è possibile contattare il gruppo di coerenza mirror associato, i ruoli tra i gruppi di coerenza mirror cambiano. System Manager promuove il gruppo di coerenza del mirror secondario in un ruolo primario o demotizza il gruppo di coerenza del mirror primario in un ruolo secondario (a seconda della selezione effettuata). La modifica del ruolo influisce su tutte le coppie mirrorate all'interno del gruppo di coerenza mirror selezionato.

#### **Elimina gruppo di coerenza mirror**

È possibile eliminare gruppi di coerenza mirror che non sono più necessari sull'array di storage locale e sull'array di storage remoto.

#### **Prima di iniziare**

Tutte le coppie mirrorate devono essere rimosse dal gruppo di coerenza mirror.

#### **Fasi**

- 1. Selezionare **Storage › Asynchronous Mirroring**.
- 2. Selezionare la scheda **Mirror Consistency Groups**.

Viene visualizzata la tabella Mirror Consistency Group (Gruppo di coerenza mirror) che visualizza tutti i gruppi di coerenza mirror associati all'array di storage.

3. Selezionare il gruppo di coerenza mirror che si desidera eliminare, quindi selezionare **attività non comuni › Elimina**.

Il sistema visualizza una conferma.

4. Selezionare **Sì** per eliminare il gruppo di coerenza mirror.

#### **Risultati**

System Manager esegue le seguenti operazioni:

- Elimina prima il gruppo di coerenza mirror sull'array di storage locale, quindi elimina il gruppo di coerenza mirror sull'array di storage remoto.
- Rimuove il gruppo di coerenza mirror dalla tabella Mirror Consistency Group.

#### **Al termine**

In alcuni casi, il gruppo di coerenza mirror potrebbe essere cancellato correttamente dall'array di storage locale, ma un errore di comunicazione impedisce l'eliminazione del gruppo di coerenza mirror dall'array di storage remoto. In questo caso, è necessario accedere all'array di storage remoto per eliminare il gruppo di coerenza mirror corrispondente.

## **Gestire le coppie asincrone mirrorate**

#### **Rimuovere la relazione di mirroring asincrona**

Rimuovere una coppia mirrorata per rimuovere la relazione di mirroring dal volume primario sull'array di storage locale e dal volume secondario sull'array di storage remoto.

#### **A proposito di questa attività**

Esaminare le seguenti informazioni sulle coppie di mirroring orfane:

- Esiste una coppia di mirroring orfani quando un volume membro di un gruppo di mirror di coerenza è stato rimosso da un lato (lato dell'array di storage locale o lato dell'array di storage remoto) ma non dall'altro.
- Le coppie di mirroring orfane vengono rilevate quando viene ripristinata la comunicazione tra array e i due lati della configurazione di mirroring riconciliano i parametri di mirroring.
- È possibile rimuovere una coppia mirrorata per correggere uno stato di coppia mirrorata orfana.

#### **Fasi**

- 1. Selezionare **Storage › Asynchronous Mirroring**.
- 2. Selezionare la scheda **coppia mirrorata**.

Viene visualizzata la tabella delle coppie mirrorate, che mostra tutte le coppie mirrorate associate all'array di storage.

- 3. Selezionare la coppia mirrorata che si desidera rimuovere, quindi fare clic su **Rimuovi**.
- 4. Confermare la rimozione della coppia mirrorata, quindi fare clic su **Rimuovi**.

#### **Risultati**

Gestore di sistema di SANtricity esegue le seguenti operazioni:

- Rimuove la relazione di mirroring dal gruppo di coerenza di mirroring sull'array di storage locale e sull'array di storage remoto ed elimina la capacità riservata.
- Restituisce il volume primario e il volume secondario a volumi non mirrorati accessibili all'host.
- Aggiorna il riquadro di mirroring asincrono con la rimozione della coppia di mirroring asincrono.

#### **Aumentare la capacità riservata**

È possibile aumentare la capacità riservata, ovvero la capacità fisicamente allocata utilizzata per qualsiasi operazione di servizio di copia su un oggetto di storage. Per le operazioni di snapshot, si tratta in genere del 40% del volume di base; per le operazioni di mirroring asincrono si tratta in genere del 20% del volume di base. In genere, si aumenta la capacità riservata quando si riceve un avviso che indica che la capacità riservata dell'oggetto di storage sta diventando piena.

#### **Prima di iniziare**

- Il volume nel pool o nel gruppo di volumi deve avere uno stato ottimale e non deve essere in alcun stato di modifica.
- La capacità libera deve essere presente nel pool o nel gruppo di volumi che si desidera utilizzare per aumentare la capacità.

Se non esiste capacità libera in alcun pool o gruppo di volumi, è possibile aggiungere capacità non assegnata sotto forma di unità inutilizzate a un pool o a un gruppo di volumi.

#### **A proposito di questa attività**

È possibile aumentare la capacità riservata solo con incrementi di 8 GiB per i seguenti oggetti di storage:

- Gruppo di snapshot
- Volume Snapshot
- Volume membro del gruppo di coerenza
- Volume di coppia mirrorato

Utilizzare una percentuale elevata se si ritiene che il volume primario subirà molte modifiche o se la durata di una determinata operazione di servizio di copia sarà molto lunga.

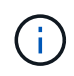

Non è possibile aumentare la capacità riservata per un volume di snapshot di sola lettura. Solo i volumi Snapshot in lettura/scrittura richiedono una capacità riservata.

#### **Fasi**

- 1. Selezionare **Storage › Pools & Volume Groups**.
- 2. Selezionare la scheda **capacità riservata**.
- 3. Selezionare l'oggetto di storage per il quale si desidera aumentare la capacità riservata, quindi fare clic su **aumenta capacità**.

Viene visualizzata la finestra di dialogo **aumenta capacità riservata**.

4. Utilizzare la casella di selezione per regolare la percentuale di capacità.

Se la capacità libera non esiste nel pool o nel gruppo di volumi che contiene l'oggetto di storage selezionato e l'array di storage dispone di capacità non assegnata, è possibile creare un nuovo pool o gruppo di volumi. È quindi possibile riprovare a eseguire questa operazione utilizzando la nuova capacità libera del pool o del gruppo di volumi.

5. Fare clic su **aumenta**.

#### **Risultati**

System Manager esegue le seguenti operazioni:

- Aumenta la capacità riservata per l'oggetto di storage.
- Visualizza la capacità riservata aggiunta di recente.

#### **Modificare le impostazioni di capacità riservata per un volume di coppia mirrorata**

È possibile modificare le impostazioni di un volume di coppia mirrorata per regolare il punto percentuale in cui System Manager invia una notifica di avviso quando la capacità riservata per un volume di coppia mirrorata è quasi piena.

#### **Fasi**

- 1. Selezionare **Storage › Pools & Volume Groups**.
- 2. Selezionare la scheda **capacità riservata**.
- 3. Selezionare il volume della coppia mirrorata che si desidera modificare, quindi fare clic su **Visualizza/Modifica impostazioni**.

Viene visualizzata la finestra di dialogo **Mirrored Pair Volume Reserved Capacity Settings**.

4. Modificare le impostazioni di capacità riservata per il volume di coppia mirrorata in base alle esigenze.

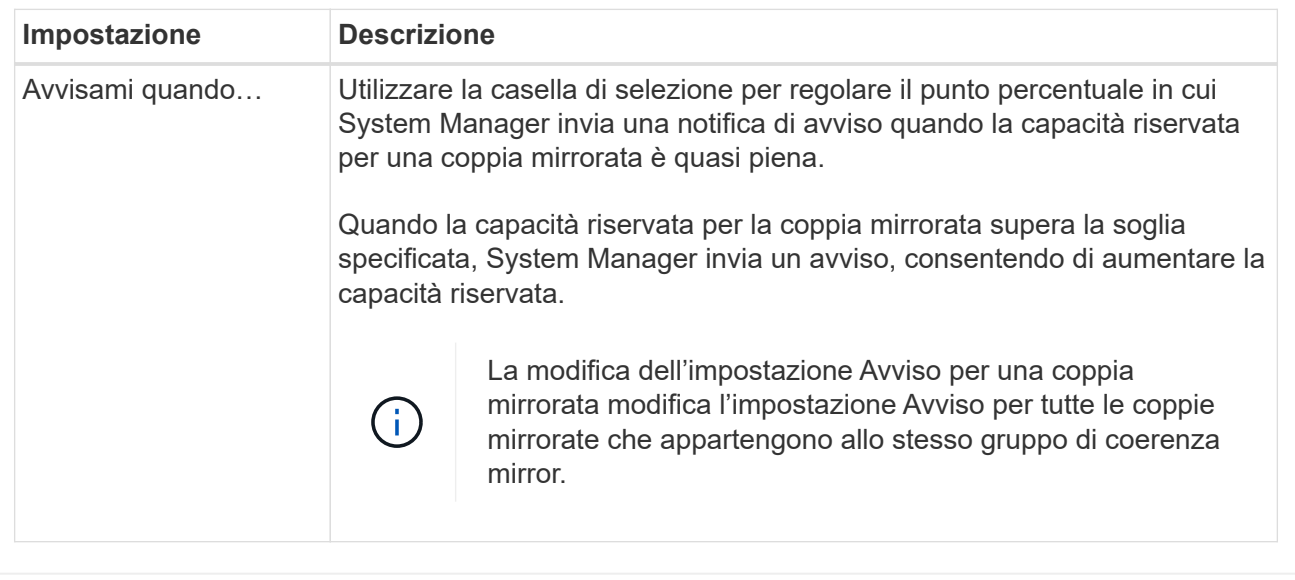

5. Fare clic su **Save** (Salva) per applicare le modifiche.

#### **Coppia mirrorata completa per volumi primari creati su sistemi legacy**

Se è stato creato un volume primario su un array di storage legacy che non può essere gestito da Gestore di sistema di SANtricity, è possibile creare il volume secondario su questo array con Gestore di sistema di SANtricity.

#### **A proposito di questa attività**

È possibile eseguire il mirroring asincrono tra gli array legacy che utilizzano un'interfaccia diversa e gli array più recenti che possono essere gestiti da Gestore di sistema di SANtricity.

- Se si esegue il mirroring tra due array di storage che utilizzano Gestore di sistema di SANtricity, è possibile ignorare questa attività perché la coppia mirrorata è già stata completata nella sequenza di creazione della coppia mirrorata.
- Eseguire questa attività sull'array di storage remoto.

#### **Fasi**

- 1. Selezionare **Storage › Asynchronous Mirroring**.
- 2. Selezionare la scheda **coppia mirrorata**.

Viene visualizzata la tabella delle coppie mirrorate, che mostra tutte le coppie mirrorate associate all'array di storage.

- 3. Individuare il volume di coppia mirrorata con stato incomplete, quindi fare clic sul collegamento **complete mirrored pair** (Coppia mirrorata completa) visualizzato nella colonna Mirrored Pair (Coppia mirrorata).
- 4. Scegliere se si desidera completare la sequenza di creazione della coppia mirrorata automaticamente o manualmente selezionando uno dei seguenti pulsanti di opzione:
	- **Automatico** Crea un nuovo volume secondario.

Accettare le impostazioni predefinite per il lato remoto della coppia mirrorata selezionando un pool o un gruppo di volumi esistente in cui si desidera creare il volume secondario. Utilizzare questa opzione

consigliata per allocare la capacità riservata al volume secondario con le impostazioni predefinite.

◦ **Manuale** — selezionare un volume esistente.

Definire i propri parametri per il volume secondario.

- i. Fare clic su **Avanti** per selezionare il volume secondario.
- ii. Selezionare un volume esistente che si desidera utilizzare come volume secondario, quindi fare clic su **Avanti** per allocare la capacità riservata.
- iii. Allocare la capacità riservata. Effettuare una delle seguenti operazioni:
	- Accettare le impostazioni predefinite.

L'impostazione predefinita per la capacità riservata è il 20% della capacità del volume di base, e di solito questa capacità è sufficiente.

▪ Allocare le proprie impostazioni di capacità riservate per soddisfare le esigenze di storage dei dati relative al mirroring asincrono.

La capacità richiesta varia in base alla frequenza e alle dimensioni delle scritture i/o nel volume primario e al tempo necessario per mantenere la capacità. In generale, scegliere una capacità più elevata per la capacità riservata se si verifica una o entrambe le seguenti condizioni:

- Si intende mantenere la coppia mirrorata per un lungo periodo di tempo.
- Una grande percentuale di blocchi di dati cambierà sul volume primario a causa dell'intensa attività di i/O. Utilizzare dati storici sulle performance o altre utility del sistema operativo per determinare l'attività i/o tipica del volume primario.
- 5. Selezionare **completo**.

#### **Risultati**

Gestore di sistema di SANtricity esegue le seguenti operazioni:

- Crea il volume secondario sull'array di storage remoto e alloca la capacità riservata per il lato remoto della coppia mirrorata.
- Avvia la sincronizzazione iniziale tra lo storage array locale e lo storage array remoto.
- Se il volume sottoposto a mirroring è un volume sottile, solo i blocchi allocati vengono trasferiti al volume secondario durante la sincronizzazione iniziale. Questo trasferimento riduce la quantità di dati che devono essere trasferiti per completare la sincronizzazione iniziale.
- Crea la capacità riservata per la coppia mirrorata sull'array di storage locale e sull'array di storage remoto.

## **Disattivare il mirroring asincrono**

È possibile disattivare il mirroring asincrono sugli array di storage locali e remoti per ristabilire il normale utilizzo delle porte dedicate sugli array di storage.

#### **Prima di iniziare**

- È necessario eliminare tutte le relazioni mirror. Verificare che tutti i gruppi di coerenza mirror e le coppie mirrorate siano stati eliminati dagli array di storage locali e remoti.
- L'array di storage locale e l'array di storage remoto devono essere collegati tramite un fabric Fibre Channel o un'interfaccia iSCSI.

#### **A proposito di questa attività**

Quando si disattiva il mirroring asincrono, non può verificarsi alcuna attività di mirroring sugli array di storage locali e remoti.

#### **Fasi**

- 1. Selezionare **Storage › Asynchronous Mirroring**.
- 2. Selezionare **attività non comuni › Disattiva**.

Il sistema visualizza una conferma.

3. Selezionare **Sì** per confermare.

#### **Risultati**

- I canali host HBA del controller dedicati alla comunicazione di mirroring asincrono possono ora accettare richieste di lettura e scrittura dell'host.
- Nessuno dei volumi di questo array di storage è in grado di partecipare a relazioni mirror come volumi primari o secondari.

## <span id="page-24-0"></span>**FAQ**

## **In che modo il mirroring asincrono differisce dal mirroring sincrono?**

La funzione di mirroring asincrono si differenzia dalla funzione di mirroring sincrono in un modo essenziale: Acquisisce lo stato del volume di origine in un determinato momento e copia solo i dati modificati dall'ultima acquisizione dell'immagine.

Con il mirroring sincrono, lo stato del volume primario non viene acquisito in un determinato momento, ma riflette tutte le modifiche apportate sul volume primario al volume secondario. Il volume secondario è identico al volume primario in ogni momento perché, con questo tipo di mirror, ogni volta che viene eseguita una scrittura nel volume primario, viene eseguita una scrittura nel volume secondario. L'host non riceve una conferma che la scrittura è riuscita fino a quando il volume secondario non viene aggiornato correttamente con le modifiche apportate sul volume primario.

Con il mirroring asincrono, l'array di storage remoto non è completamente sincronizzato con l'array di storage locale, quindi se l'applicazione deve passare all'array di storage remoto a causa di una perdita dell'array di storage locale, alcune transazioni potrebbero andare perse.

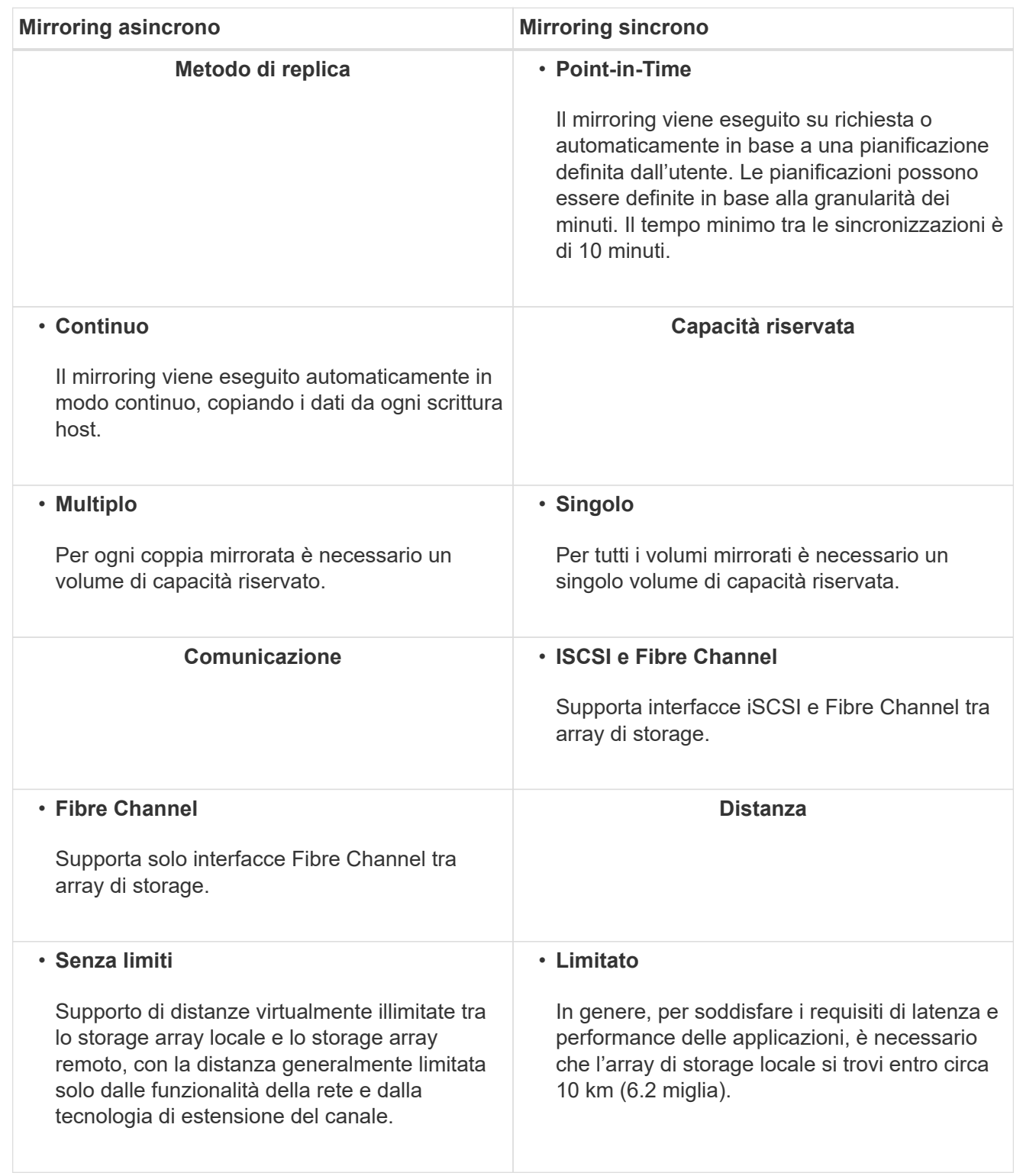

## **Perché non è possibile accedere alla funzione di mirroring scelta?**

Il mirroring viene configurato nell'interfaccia di Unified Manager.

Per abilitare e configurare il mirroring tra due array, verificare quanto segue:

- Il servizio Web Services Proxy deve essere in esecuzione. (Unified Manager viene installato su un sistema host insieme al proxy dei servizi Web).
- Unified Manager deve essere in esecuzione sull'host locale tramite una connessione HTTPS.
- I due array di storage che si desidera utilizzare per il mirroring devono essere rilevati in Unified Manager.
- Unified Manager deve disporre di certificati SSL validi per gli array di storage. È possibile accettare un certificato autofirmato o installare certificati CA firmati da Unified Manager.

Per ulteriori informazioni sui requisiti, consultare la guida in linea di Unified Manager.

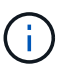

Il mirroring non è disponibile sullo storage array EF600.

## **Cosa è necessario sapere prima di creare un gruppo di coerenza mirror?**

Seguire queste linee guida prima di creare un gruppo di coerenza mirror.

È possibile creare un gruppo di coerenza in Unified Manager nella procedura guidata Crea coppie mirrorate.

Soddisfare i seguenti requisiti per Unified Manager:

- Il servizio Web Services Proxy deve essere in esecuzione.
- Unified Manager deve essere in esecuzione sull'host locale tramite una connessione HTTPS.
- Unified Manager deve mostrare certificati SSL validi per lo storage array. È possibile accettare un certificato autofirmato o installare il proprio certificato di sicurezza utilizzando Unified Manager e accedere al **Certificate › Certificate Management** (Gestione certificati).

Assicurarsi inoltre di soddisfare i seguenti requisiti per gli array di storage:

- I due storage array devono essere rilevati in Unified Manager.
- Ogni array di storage deve avere due controller.
- Ciascun controller dell'array primario e secondario deve disporre di una porta di gestione Ethernet configurata e deve essere collegato alla rete.
- Gli array di storage dispongono di una versione firmware minima di 7.84. (Ciascuno di essi può eseguire diverse versioni del sistema operativo).
- È necessario conoscere la password per gli array di storage locali e remoti.
- Gli array di storage locali e remoti sono collegati tramite un fabric Fibre Channel o un'interfaccia iSCSI.

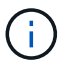

Questa funzione non è disponibile sul sistema storage EF600.

## **Mirroring asincrono - cosa occorre sapere prima di creare una coppia mirrorata?**

Le coppie mirrorate vengono configurate nell'interfaccia di Unified Manager e quindi gestite in System Manager.

Prima di creare una coppia mirrorata, seguire queste linee guida.

- È necessario disporre di due array di storage.
- Ogni array di storage deve avere due controller.
- Ciascun controller dell'array primario e secondario deve disporre di una porta di gestione Ethernet configurata e deve essere collegato alla rete.
- Gli array di storage locali e remoti sono collegati tramite un fabric Fibre Channel o un'interfaccia iSCSI.
- Gli array di storage dispongono di una versione firmware minima di 7.84. (Ciascuno di essi può eseguire diverse versioni del sistema operativo).
- È necessario conoscere la password per gli array di storage locali e remoti.
- È necessario disporre di capacità libera sufficiente sull'array di storage remoto per creare un volume secondario uguale o superiore al volume primario che si desidera eseguire il mirroring.
- Sono stati installati Web Services Proxy e Unified Manager. Le coppie mirrorate vengono configurate nell'interfaccia di Unified Manager.
- I due array di storage vengono rilevati in Unified Manager.
- L'array di storage deve contenere almeno un gruppo di coerenza mirror. È possibile creare un gruppo di coerenza in Unified Manager nella procedura guidata Crea coppie mirrorate.

### **Cosa devo sapere prima di aumentare la mia capacità riservata su un volume a coppia mirrorata?**

In genere, è necessario aumentare la capacità riservata quando si riceve un avviso che indica che la capacità riservata per una coppia mirrorata sta diventando piena. È possibile aumentare la capacità riservata solo con incrementi di 8 GiB.

Per le operazioni di mirroring asincrono, la capacità riservata è in genere il 20% del volume di base. Scegliere una capacità più ampia per la capacità riservata se si verifica una o entrambe le seguenti condizioni:

- Si intende mantenere la coppia mirrorata per un lungo periodo di tempo.
- Una grande percentuale di blocchi di dati cambierà sul volume primario a causa dell'intensa attività di i/O. Utilizzare dati storici sulle performance o altre utility del sistema operativo per determinare l'attività i/o tipica del volume primario.

È possibile aumentare la capacità riservata per una coppia mirrorata eseguendo una delle seguenti operazioni:

- Regolare la percentuale di capacità per un volume di coppia mirrorata selezionando **Storage › Pools and Volume Groups**, quindi facendo clic sulla scheda **Reserved Capacity**.
- Creare un nuovo volume utilizzando la capacità libera disponibile in un pool o in un gruppo di volumi.

Se non esiste capacità libera in alcun pool o gruppo di volumi, è possibile aggiungere capacità non configurata sotto forma di unità inutilizzate a un pool o a un gruppo di volumi.

## **Perché non è possibile aumentare la capacità riservata con l'importo richiesto?**

È possibile aumentare la capacità riservata solo con incrementi di 4 GiB.

Consultare le seguenti linee guida:

• È necessario disporre di una capacità libera sufficiente nel pool o nel gruppo di volumi in modo da poterla espandere, se necessario.

Se non esiste capacità libera in alcun pool o gruppo di volumi, è possibile aggiungere capacità non assegnata sotto forma di unità inutilizzate a un pool o a un gruppo di volumi.

- Il volume nel pool o nel gruppo di volumi deve avere uno stato ottimale e non deve essere in alcun stato di modifica.
- La capacità libera deve essere presente nel pool o nel gruppo di volumi che si desidera utilizzare per aumentare la capacità.

Per le operazioni di mirroring asincrono, la capacità riservata è in genere il 20% del volume di base. Utilizzare una percentuale più elevata se si ritiene che il volume di base subirà molte modifiche o se la durata prevista per l'operazione di copia del servizio di un oggetto di storage sarà molto lunga.

## **Perché dovrei modificare questa percentuale?**

La capacità riservata corrisponde in genere al 40% del volume di base per le operazioni di snapshot e al 20% del volume di base per le operazioni di mirroring asincrono. Di solito questa capacità è sufficiente. La capacità necessaria varia in base alla frequenza e alle dimensioni delle scritture i/o nel volume di base e alla durata dell'utilizzo del servizio di copia dell'oggetto di storage.

In generale, scegliere una percentuale maggiore per la capacità riservata se sussistono una o entrambe le seguenti condizioni:

- Se la durata di un'operazione di copia del servizio di un oggetto di storage specifico sarà molto lunga.
- Se una grande percentuale di blocchi di dati cambia sul volume di base a causa di un'intensa attività di i/O. Utilizza dati storici sulle performance o altre utility del sistema operativo per determinare l'attività i/o tipica del volume di base.

## **Perché vengono visualizzati più candidati con capacità riservata?**

Se in un pool o gruppo di volumi sono presenti più volumi che soddisfano la percentuale di capacità selezionata per l'oggetto di storage, verranno visualizzati più volumi candidati.

È possibile aggiornare l'elenco dei candidati consigliati modificando la percentuale di spazio su disco fisico che si desidera riservare sul volume di base per le operazioni del servizio di copia. I candidati migliori vengono visualizzati in base alla selezione effettuata.

## **Perché nella tabella vengono visualizzati i valori non disponibili?**

La tabella elenca i valori non disponibili quando i dati presenti nell'array di storage remoto non sono disponibili per la visualizzazione.

Per visualizzare i dati dell'array di storage remoto, avviare System Manager da Unified Manager.

## **Perché non vengono visualizzati tutti i pool e i gruppi di volumi?**

Quando si crea un volume secondario per la coppia con mirroring asincrono, il sistema visualizza un elenco di tutti i pool e gruppi di volumi idonei per la coppia con mirroring asincrono. Qualsiasi pool o gruppo di volumi non idoneo all'utilizzo non viene visualizzato nell'elenco.

I pool o i gruppi di volumi potrebbero non essere idonei per uno dei seguenti motivi.

- Le funzionalità di sicurezza di un pool o di un gruppo di volumi non corrispondono.
- Un pool o un gruppo di volumi non si trova in uno stato ottimale.
- La capacità di un pool o di un gruppo di volumi è troppo ridotta.

## **Mirroring asincrono - perché non vedo tutti i volumi?**

Quando si seleziona un volume primario per una coppia mirrorata, un elenco mostra tutti i volumi idonei.

I volumi non idonei all'utilizzo non vengono visualizzati nell'elenco. I volumi potrebbero non essere idonei per uno dei seguenti motivi:

- Il volume non è ottimale.
- Il volume sta già partecipando a una relazione di mirroring.
- Per i volumi thin, è necessario attivare l'espansione automatica.

## **Mirroring asincrono - perché non vengono visualizzati tutti i volumi sull'array di storage remoto?**

Quando si seleziona un volume secondario nell'array di storage remoto, un elenco mostra tutti i volumi idonei per la coppia mirrorata.

I volumi non idonei per l'utilizzo non vengono visualizzati nell'elenco. I volumi potrebbero non essere idonei per uno dei seguenti motivi:

- Il volume non è ottimale.
- Il volume sta già partecipando a una relazione di mirroring.
- Gli attributi del volume thin tra il volume primario e il volume secondario non corrispondono.
- Se si utilizza Data Assurance (da), il volume primario e il volume secondario devono avere le stesse impostazioni da.
	- Se il volume primario è abilitato da, il volume secondario deve essere abilitato da.
	- Se il volume primario non è abilitato da, il volume secondario non deve essere abilitato da.

## **Perché aggiornare l'indirizzo IP del mio array di storage remoto?**

L'indirizzo IP dell'array di storage remoto viene aggiornato quando l'indirizzo IP di una porta iSCSI cambia e l'array di storage locale non è in grado di comunicare con l'array di storage remoto.

#### **Ulteriori informazioni sull'indirizzo IP remoto**

Quando si stabilisce una relazione di mirroring asincrono con una connessione iSCSI, gli array di storage locale e remoto memorizzano un record dell'indirizzo IP dell'array di storage remoto nella configurazione di mirroring asincrono. Se l'indirizzo IP di una porta iSCSI cambia, l'array di storage remoto che sta tentando di utilizzare tale porta rileva un errore di comunicazione.

L'array di storage con l'indirizzo IP modificato invia un messaggio a ciascun array di storage remoto associato ai gruppi di coerenza mirror configurati per il mirroring su una connessione iSCSI. Gli array di storage che ricevono questo messaggio aggiornano automaticamente l'indirizzo IP di destinazione remota.

Se lo storage array con l'indirizzo IP modificato non riesce a inviare il messaggio inter-array a uno storage array remoto, il sistema invia un avviso relativo al problema di connettività. Utilizzare l'opzione **Update Remote IP Address** (Aggiorna indirizzo IP remoto) per ristabilire la connessione con lo storage array locale.

#### **Informazioni sul copyright**

Copyright © 2024 NetApp, Inc. Tutti i diritti riservati. Stampato negli Stati Uniti d'America. Nessuna porzione di questo documento soggetta a copyright può essere riprodotta in qualsiasi formato o mezzo (grafico, elettronico o meccanico, inclusi fotocopie, registrazione, nastri o storage in un sistema elettronico) senza previo consenso scritto da parte del detentore del copyright.

Il software derivato dal materiale sottoposto a copyright di NetApp è soggetto alla seguente licenza e dichiarazione di non responsabilità:

IL PRESENTE SOFTWARE VIENE FORNITO DA NETAPP "COSÌ COM'È" E SENZA QUALSIVOGLIA TIPO DI GARANZIA IMPLICITA O ESPRESSA FRA CUI, A TITOLO ESEMPLIFICATIVO E NON ESAUSTIVO, GARANZIE IMPLICITE DI COMMERCIABILITÀ E IDONEITÀ PER UNO SCOPO SPECIFICO, CHE VENGONO DECLINATE DAL PRESENTE DOCUMENTO. NETAPP NON VERRÀ CONSIDERATA RESPONSABILE IN ALCUN CASO PER QUALSIVOGLIA DANNO DIRETTO, INDIRETTO, ACCIDENTALE, SPECIALE, ESEMPLARE E CONSEQUENZIALE (COMPRESI, A TITOLO ESEMPLIFICATIVO E NON ESAUSTIVO, PROCUREMENT O SOSTITUZIONE DI MERCI O SERVIZI, IMPOSSIBILITÀ DI UTILIZZO O PERDITA DI DATI O PROFITTI OPPURE INTERRUZIONE DELL'ATTIVITÀ AZIENDALE) CAUSATO IN QUALSIVOGLIA MODO O IN RELAZIONE A QUALUNQUE TEORIA DI RESPONSABILITÀ, SIA ESSA CONTRATTUALE, RIGOROSA O DOVUTA A INSOLVENZA (COMPRESA LA NEGLIGENZA O ALTRO) INSORTA IN QUALSIASI MODO ATTRAVERSO L'UTILIZZO DEL PRESENTE SOFTWARE ANCHE IN PRESENZA DI UN PREAVVISO CIRCA L'EVENTUALITÀ DI QUESTO TIPO DI DANNI.

NetApp si riserva il diritto di modificare in qualsiasi momento qualunque prodotto descritto nel presente documento senza fornire alcun preavviso. NetApp non si assume alcuna responsabilità circa l'utilizzo dei prodotti o materiali descritti nel presente documento, con l'eccezione di quanto concordato espressamente e per iscritto da NetApp. L'utilizzo o l'acquisto del presente prodotto non comporta il rilascio di una licenza nell'ambito di un qualche diritto di brevetto, marchio commerciale o altro diritto di proprietà intellettuale di NetApp.

Il prodotto descritto in questa guida può essere protetto da uno o più brevetti degli Stati Uniti, esteri o in attesa di approvazione.

LEGENDA PER I DIRITTI SOTTOPOSTI A LIMITAZIONE: l'utilizzo, la duplicazione o la divulgazione da parte degli enti governativi sono soggetti alle limitazioni indicate nel sottoparagrafo (b)(3) della clausola Rights in Technical Data and Computer Software del DFARS 252.227-7013 (FEB 2014) e FAR 52.227-19 (DIC 2007).

I dati contenuti nel presente documento riguardano un articolo commerciale (secondo la definizione data in FAR 2.101) e sono di proprietà di NetApp, Inc. Tutti i dati tecnici e il software NetApp forniti secondo i termini del presente Contratto sono articoli aventi natura commerciale, sviluppati con finanziamenti esclusivamente privati. Il governo statunitense ha una licenza irrevocabile limitata, non esclusiva, non trasferibile, non cedibile, mondiale, per l'utilizzo dei Dati esclusivamente in connessione con e a supporto di un contratto governativo statunitense in base al quale i Dati sono distribuiti. Con la sola esclusione di quanto indicato nel presente documento, i Dati non possono essere utilizzati, divulgati, riprodotti, modificati, visualizzati o mostrati senza la previa approvazione scritta di NetApp, Inc. I diritti di licenza del governo degli Stati Uniti per il Dipartimento della Difesa sono limitati ai diritti identificati nella clausola DFARS 252.227-7015(b) (FEB 2014).

#### **Informazioni sul marchio commerciale**

NETAPP, il logo NETAPP e i marchi elencati alla pagina<http://www.netapp.com/TM> sono marchi di NetApp, Inc. Gli altri nomi di aziende e prodotti potrebbero essere marchi dei rispettivi proprietari.